ButtonLED Test Module 1

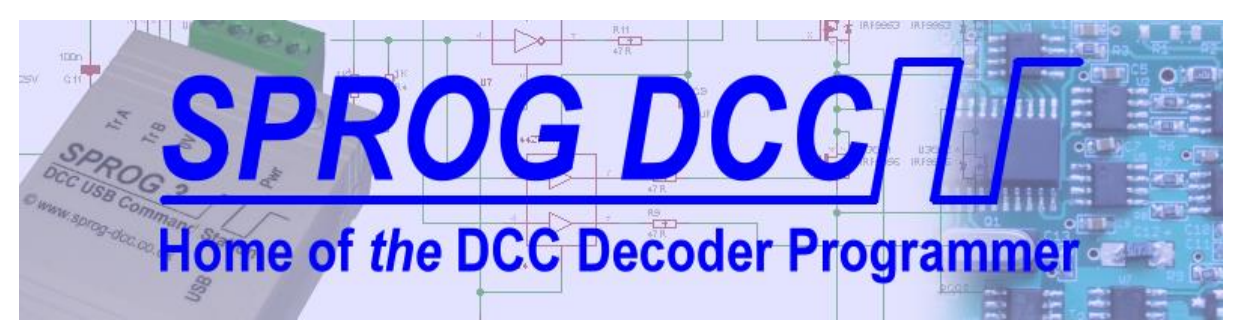

## **ButtonLED Test Module**

# **SPROG DCC Ltd**

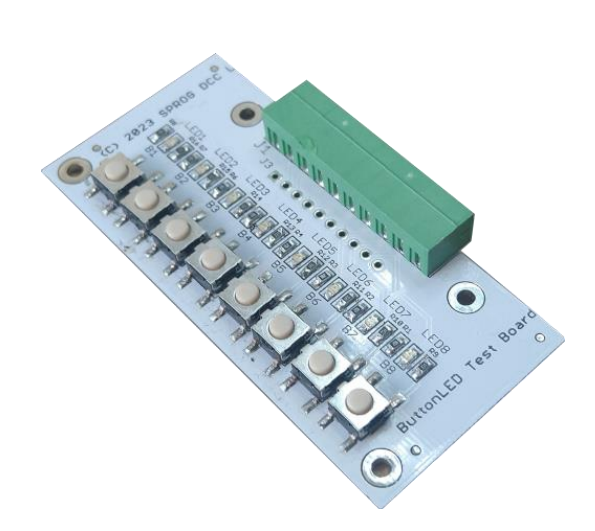

Copyright © January 2024 SPROG DCC Ltd.

This document may be distributed it under the terms of Creative Commons Attribution License (http://creativecommons.org/licenses/by/3.0/), version 3.0 or later.

#### **Contact:**

SPROG DCC Ltd Anvil House, Butt Lane Harbury Leamington Spa CV33 9JL United Kingdom [https://www.sprog-dcc.co.uk](https://www.sprog-dcc.co.uk/)

[sprog@sprog-dcc.co.uk](mailto:sprog@sprog-dcc.co.uk)

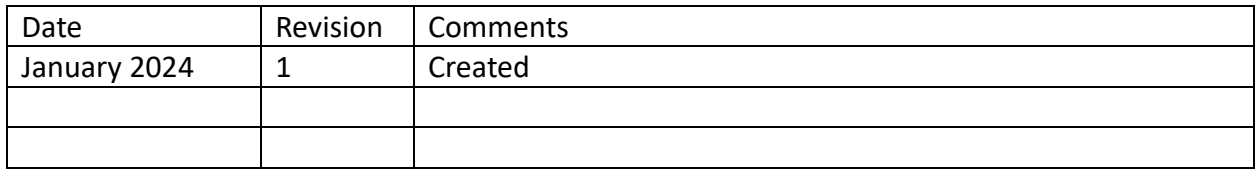

Unless otherwise notes references in this document to LCC apply equally to OpenLCB, and viceversa.

LCC® is a registered trademark of the NMRA

OpenLCBTM is a trademark of the OpenLCB Group

## Contents

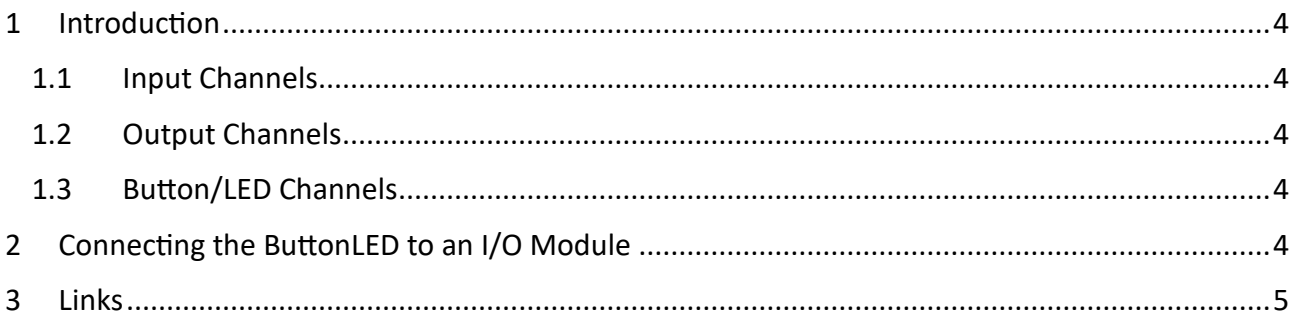

## <span id="page-3-0"></span>1 Introduction

The ButtonLED is a small test board for SPROG DCC Ltd LCC I/O modules. It has 8 push buttons and 8 LEDs (Light Emitting Diodes) that are able to monitor and control the I/O channels.

I/O channels can be configured as inputs, outputs or Button/LEDs. Not all modes may be available on all modules. Consult individual module documentation for full details.

### <span id="page-3-1"></span>1.1 Input Channels

The ButtonLED pushbuttons may be used to simulate actions on the layout to test event generation in the I/O module when an I/O channel is configured as an input. The pushbutton pulls the I/O channel input low when pressed. A pull-up resistor pulls the I/O channel input high when the button is not pressed.

If you decide that the button is defined as off when not pressed and on when pressed, the I/O channel polarity should be set to invert the I/O channel to generate matching on and off events.

### <span id="page-3-2"></span>1.2 Output Channels

The LEDs may be used to monitor the I/O module outputs to check the action of consumed events. The LED will illuminate when the output is low.

If you want an on event to light the LED, the channel polarity should be set to invert.

### <span id="page-3-3"></span>1.3 Button/LED Channels

Both the button and LED may be used with I/O channels configured in Button/LED mode. The output is periodically switched from output to input to sample the state of the button.

## <span id="page-3-4"></span>2 Connecting the ButtonLED to an I/O Module

The 10-way pluggable terminal block should be connected to a similar terminal block to connect to the I/O module. Individual wires or ribbon cable may be used. Consult indivdual I/O module documentation for channel pin assignments.

## <span id="page-4-0"></span>3 Links

SPROG DCC Ltd website [https://www.sprog-dcc.co.uk](https://www.sprog-dcc.co.uk/) For all our products and support. SPROG DCC Ltd Official YouTube Channel<https://www.youtube.com/@sprogdcc>